# **COMMUNICATION AVEC L ' APPLICATION**

# **Handlers d'événements X**

XtAddEventHandler (widget, eventmask, nonmaskable,

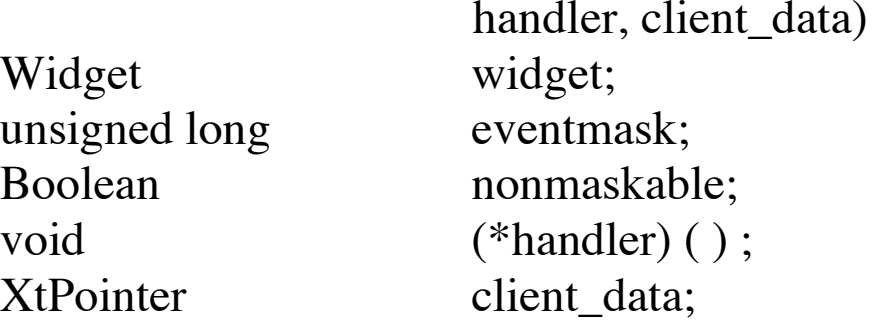

• Enregistre la fonction *handler* comme traitant les événements X indiqués dans eventmask pour le widget.

• Le handler est prototypé de la façon suivante:

void handler (w, client\_data, event)

Widget w; XtPointer client\_data; XEvent\* event;

# **Handlers d'événements X: Exemple**

```
\#include \langleXm/Xm.h\rangle#include <Xm/Label.h>
```
}

```
static void quit (Widget w, XtPointer client_data, XEvent *event)
{
    exit(0);}
main (argc, argv) char **argv;
{
    Widget appshell, w;
    XtAppContext app;
```

```
appshell = XtVaAppInitialize (\&app, "Test", NULL, 0, \&argc, argv, NULL, NULL);
w = XtVaCreateManagedWidget ("Cliquez", xmLabelWidgetClass, appshell, NULL);
XtAddEventHandler (w, ButtonPressMask, False, quit, NULL);
XtRealizeWidget (appshell);
XtAppMainLoop (app);
```
### **Masques de sélection d'événements (cf. doc Xlib)**

Les principaux masques de sélection sont les suivants (mais il y en a beaucoup d'autres) :

ButtonPressMask sélectionne l'enfoncement d'un bouton de souris ButtonReleaseMask sélectionne le relâchement d'un bouton de souris PointerMotionMask sélectionne les mouvements de souris ButtonMotionMask sélectionne les mouvements souris bouton enfoncé Button $\langle i \rangle$ MotionMask sélectionne les mouvements de souris bouton $\langle i \rangle$  enfoncé KeyPressMask sélectionne l'enfoncement d'une touche du clavier KeyReleaseMask sélectionne le relâchement d'une touche ExposureMask sélectionne les besoins de réaffichage

### **Traitement des événements d'entrée**

Les événements X (clics, déplacements de souris, frappe au clavier) sont codifiés sous forme d'actions à l'aide d'une table de translation; une procédure C interne à la classe du widget implémente une action. Cette procédure appelle les fonctions de la liste de callbacks associée à l'action et modifie éventuellement l'apparence du widget.

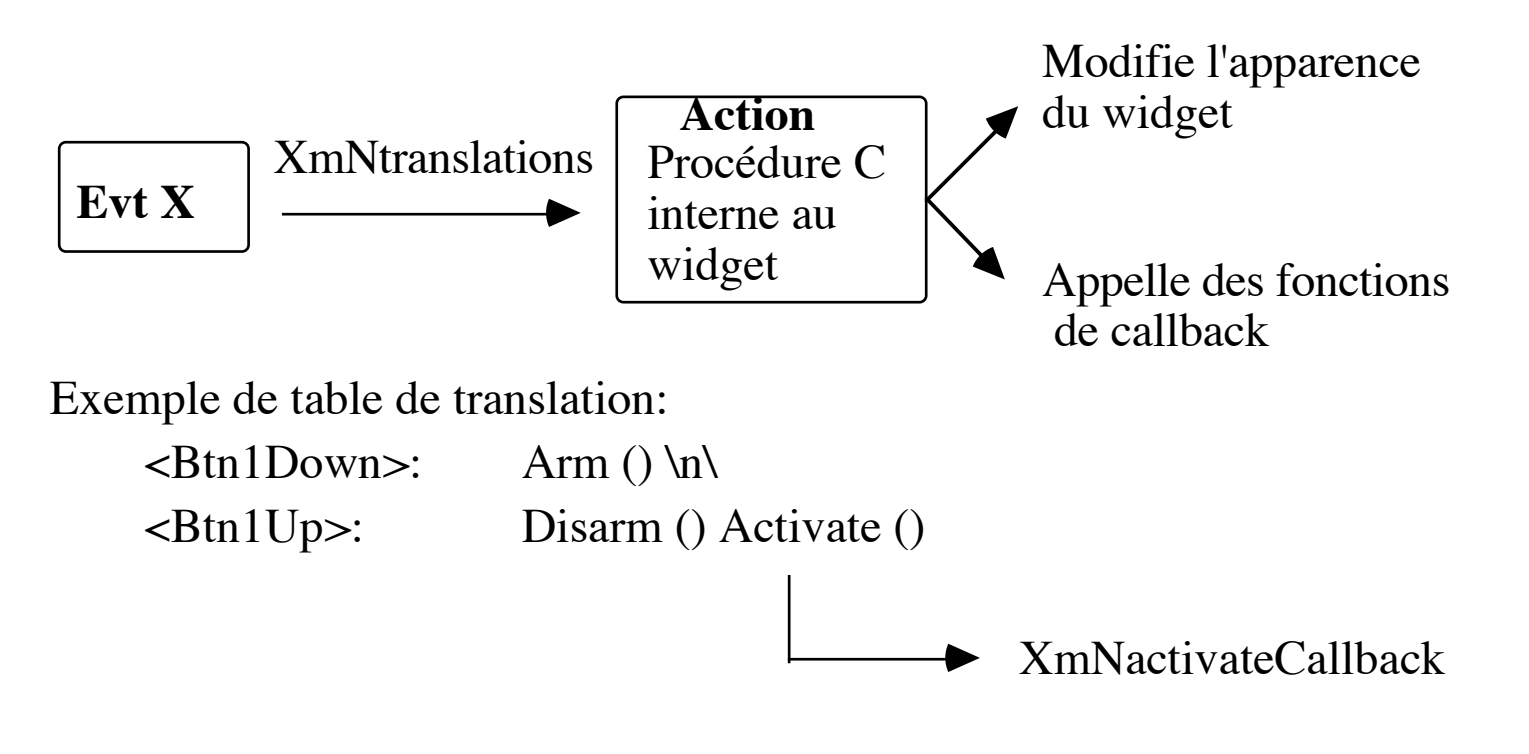

### **Les listes de callbacks**

XtAddCallback (Widget widget, String callback\_name, XtCallbackProc procedure, XtPointer client\_data)

• Rajoute la fonction *procedure* à la liste de callbacks *callback\_name* pour le widget. Les fonctions d'une liste de callbacks sont appelées quand l'utilisateur exécute des actions spécifiques.

• Par exemple le PushButton possède (entre autres) la liste de callbacks XmNactivateCallback déclenchée normalement quand l'utilisateur clique puis relâche la souris à l'intérieur du bouton.

• Toute procédure de callback a un protopype du genre : void procedure (Widget widget, XtPointer client\_data, XtPointer call\_data)

L'argument *call\_data* est un pointeur sur une structure définie dans la documentation sur le widget (rubrique callbacks). Dans le cas d'un PushButton, c'est un pointeur sur une XmPushButtonCallbackStruct. Pour éviter les warnings du compilateur, on devra prototyper correctement les procédures oubien faire les casts appropriés.

# **Les listes de callback: Exemple**

 $\#$ include  $\langle$ Xm/Xm.h $\rangle$  $\#$ include  $\langle$ Xm/PushB.h $>$ 

```
static void quit (Widget w, XtPointer client_data, XmPushButtonCallbackStruct * call_data)
\{printf( "%s\n", (char *) client_data );
    exit(0);}
main (argc, argv) char ** argv;
\{ Widget top, w;
    XtAppContext app;
    top = XtVaAppInitialize (&app, "Test", NULL, 0,&argc, argv, NULL, NULL);
    w = XtCreateManagedWidget ("Clickez-moi", xmPushButtonWidgetClass, top,NULL,0);
    XtAddCallback (w, XmNactivateCallback, quit, (XtPointer) "Adieu");
    XtRealizeWidget (top);
    XtAppMainLoop (app);
}
```
# **Retirer des fonctions de callback**

XtRemoveCallback (widget, callback\_name, procedure, client\_data)

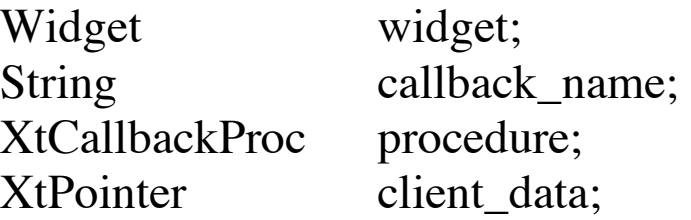

• Retire la fonction procedure de la liste de callback *callback\_name* pour le widget. La fonction n'est retirée de la liste de callback que si le client\_data est identique à celui fourni lors de l'enregistrement avec XtAddCallback.

# **Table de Translation**

La table de translation indique par quelle action les événements X doivent être traités dans un widget.

• Chaque classe de widget possède une table de translation.

• Chaque instance peut aussi avoir sa propre table de translation. Initialement une instance utilise la table de sa classe.

Une table de translation est implémentée à l'aide d'une chaîne de caractères ASCII associant une liste d'actions à une suite d'événements X.

Exemple:

```
char translation [ ] ="<Btn1Down>: Arm () \n\
    <Btn1Up>: Disarm () Activate ()";
```
# **Table de Translation (suite)**

XtTranslations XtParseTranslationTable (trans\_string)

String trans\_string;

Compile une table de translation.

XtOverrideTranslations (w, translation);

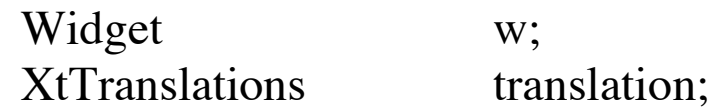

• Rajoute des translations à la table de translation du widget en privilégiant les nouvelles translations.

XtAugmentTranslations (w, translation)

Widget w; XtTranslations translation;

• Rajoute des translations à la table de translation du widget en privilégiant les anciennes translations.

#### **Table de translation: dans un fichier de ressources**

Dans un fichier de ressources:

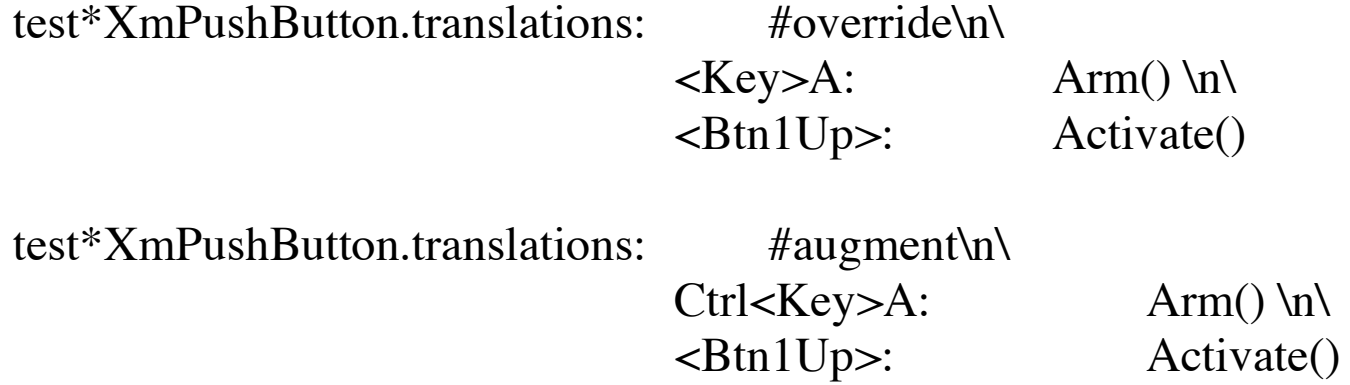

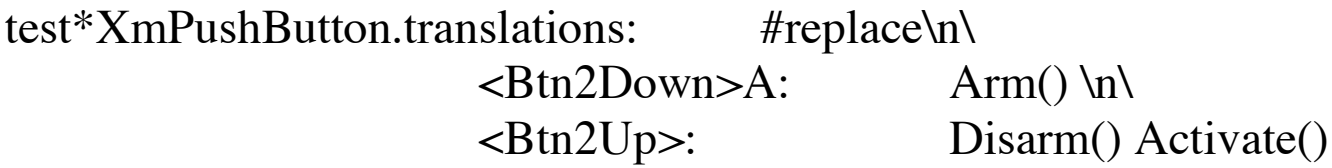

#### **Table de translation: dans un argument fallbacks**

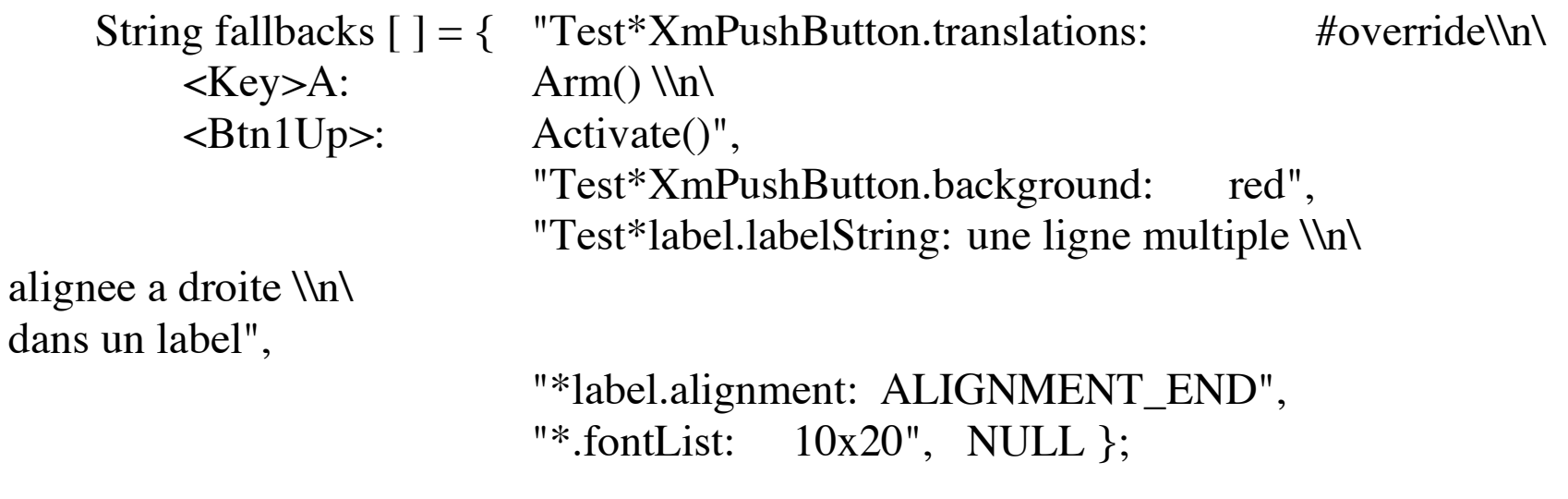

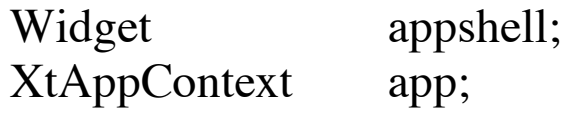

appshell = XtVaAppInitialize (&app, "Test", NULL, 0, &argc, argv, fallbacks, NULL);

#### **Autres sources d'entrées**

XtInputId XtAppAddInput (appContext, fd, condition, procedure, client\_data) XtAppContext appContext; int fd; XtPointer condition; XtInputCallbackProc proc; XtPointer client\_data;

• Enregistre la procédure *procedure* qui sera appelée quand la condition sera effective pour le file descriptor *fd*.

• La condition peut être :

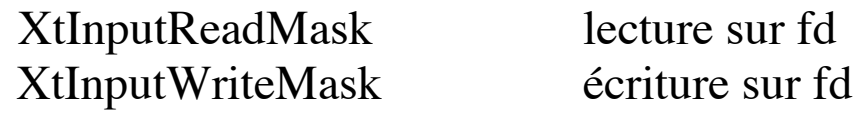

#### **Autres sources d'entrées (suite)**

void InputProc (client\_data, fdPtr, idPtr )

XtPointer client data; int \* fdPtr; XtInputId \* idPtr;

• La procédure est appelée avec une copie de *client\_data* , un pointeur vers le file descriptor de la source, et un pointeur vers l'identificateur retourné par le *XtAppAddInput* correspondant (i.e. correspondant à son enregistrement comme procédure à déclencher).

void XtRemoveInput (id)

XtInputId;

• Retire la procédure associée à l'identificateur *id*.

# **Autres sources d'entrées: Exemple**

```
void getInput (XtPointer client_data, int * fdPtr, XtInputId *idPtr) {
         char buffer[BUFSIZ];
         int nbytes;
         if ((nbytes = read (*fdPtr, buffer, BUFSIZ - 1)) == 0) {
              XtRemoveInput (*idPtr);
              return;
         }
         buffer [nbytes]= 0;
         printf ("input:%s", buffer);
}
main (argc, argv) char** argv; {
     ...
    XtAppAddInput(app, fileno (stdin), XtInputReadMask,
                            getInput, NULL);
    XtAppMainLoop (app);
}
```
Page 104

#### **Les timers**

XtIntervalId XtAppAddTimeOut (appContext, interval, proc, client\_data) XtAppContext appContext; unsigned long interval; XtTimerCallbackProc proc; XtPointer client data;

• Enregistre la procédure *proc* qui sera appelée quand *interval* millisecondes se seront écoulées.

- La procédure *proc* a le prototype suivant: void proc (XtPointer client\_data, XtIntervalId \*idPtr)
- Si on souhaite une exécution répétée, la procédure doit « réarmer » le timer

# **Les timers (exemple)**

{

}

#### void timerProc (XtPointer pushb, XtIntervalId \*idPtr)

```
static int seconds = 1; /* déclaré static pour mémoriser la valeur de l'appel précédent */
Pixmap pixmap;
```

```
seconds++;
if (seconds \% 2) pixmap = LightOnPixmap;
else pixmap = LightOffPixmap;
XtVaSetValues ( (Widget) pushb, XmNlabelPixmap, pixmap, NULL);
if (seconds < 60) XtAppAddTimeOut (app, 1000, timerProc, pushb);
else seconds = 1;
```

```
timerActivateCallback (Widget pb, XtPointer clientd, XmPushButtonCallbackStruct * calld)
{ /* callback à ajouter à la activate callbacks list d'un pushButton */
    XtAppAddTimeOut (app, 1000, timerProc, pb);
}
```
Page 107

Page 108

# **SHELL & POPUPS**

### **Plusieurs fenêtres principales**

Widget XtVaAppCreateShell (name, dummy, shell\_class, dpy, ..., NULL)

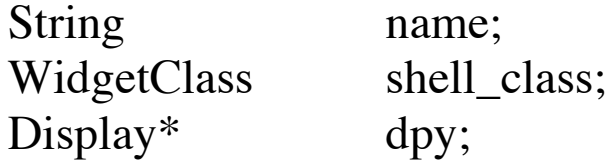

• Crée une instance d'un shell widget de type *shell\_class*.

Par exemple:

applicationShellWidgetClass topLevelShellWidgetClass

• *name* est le nom du widget pour les ressources.

**Hiérarchie des widgets Shell**

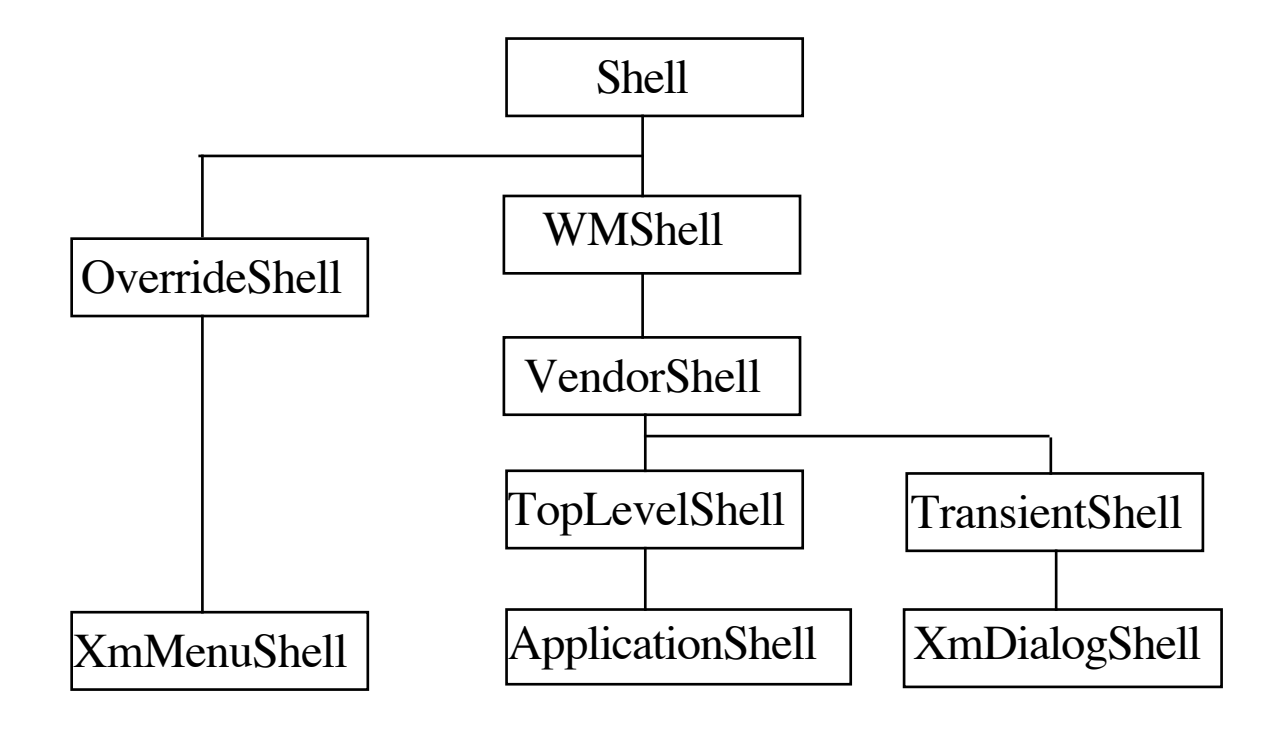

# **Plusieurs fenêtres principales: Exemple**

```
/* Crée une fenêtre toplevel avec un bouton dedans */
make_toplevel_window (dpy) Display* dpy; {
    Widget toplevel;
    toplevel= XtVaAppCreateShell ("Test", NULL,
                          topLevelShellWidgetClass, dpy, NULL);
    (void) XtVaCreateManagedWidget("bouton",
                          xmPushButtonWidgetClass, toplevel, NULL);
    XtRealizeWidget (toplevel);
}
main (argc, argv) char** argv;
\{Widget appshell= XtVaAppInitialize (&app, "Essai", NULL, 0,
                                        &argc, argv, NULL, NULL);
    make_toplevel_window (XtDisplay (appshell));
    make_toplevel_window (XtDisplay (appshell));
    XtAppMainLoop(app);
}
```
Page 112

### **Les shells popup**

Widget XtVaCreatePopupShell (name, class, parent, ..., NULL) String name; WidgetClass class; Widget parent;

• Crée une instance d'un popup shell widget de type *class*.

Par exemple:

transientShellWidgetClass

• *name* est le nom du widget dans la base de ressources.

Les popups shells sont principalement utilisés pour afficher des boîtes de dialogues. A la différence des autres widgets, la fenêtre X associée au popup shell n'est pas une sous-fenêtre de celle du widget parent.

# **Les shells popup: Apparition**

typedef enum {XtGrabNone, XtGrabNonExclusive, XtGrabExclusive } XtGrabKind;

XtPopup (Widget shell, XtGrabKind grab\_mode)

Si une application fait apparaître un popup qui lui-même en fait apparaître un autre, alors l'ensemble s'appelle une cascade de popups. Cette situation se rencontre avec les sous-menus. Selon la valeur de grab\_mode les événements d'entrées seront traités de différentes façons:

XtGrabNone:

Les événements sont envoyés au widget où se trouve la souris.

XtGrabNonexclusive:

Les événements ne sont envoyés qu'aux widgets de la cascade de popups.

XtGrabExclusive:

Les événements ne sont envoyés qu'au dernier widget de la cascade de popups.

# **Les shells popup: Disparition**

XtPopDown (shell) Widget shell;

- Fait disparaître le popup shell.
- Les événements d'entrée sont traités à nouveau de façon normale.

# **Les shells popup: Exemple**

```
static Widget dialogShell;
```

```
static void done (Widget w, XtPointer dialog, XtPointer call_data)
\{XtPopDown ( (Widget) dialog);
}
```

```
void InitDialog (Widget w) {
    Widget ok;
```

```
dialogShell = XtVaCreatePopupShell ("dialog", transientShellWidgetClass, w, NULL);
ok = XtVaCreateManagedWidget ("Ok", xmPushButtonWidgetClass, dialogShell, NULL);
XtAddCallback (ok, XmNactivateCallback, done, dialogShell);
```

```
}
```
}

```
PopDialogBox ()
\{
```

```
XtPopup (dialogShell, XtGrabNonExclusive);
```
# **Les boîtes de dialogue MOTIF**

La toolkit MOTIF propose des fonctions spécifiques pour la création de boîtes de dialogue. Ces fonctions créent le popup shell ainsi que les sous-widgets nécessaires.

Exemple:

Widget XmCreateFileSelectionDialog (parent, name, arglist, argcnt)

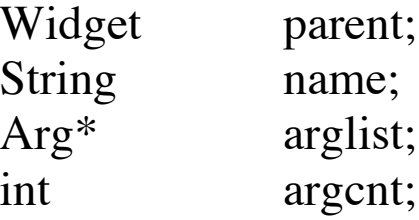

- Crée un FileSelectionBox dans un DialogShell ayant ce parent.
- Pour faire apparaître la boîte:XtManageChild (widget)
- Pour la faire disparaître: XtUnmanageChild (widget)

### **Les boîtes de dialogue MOTIF: principe**

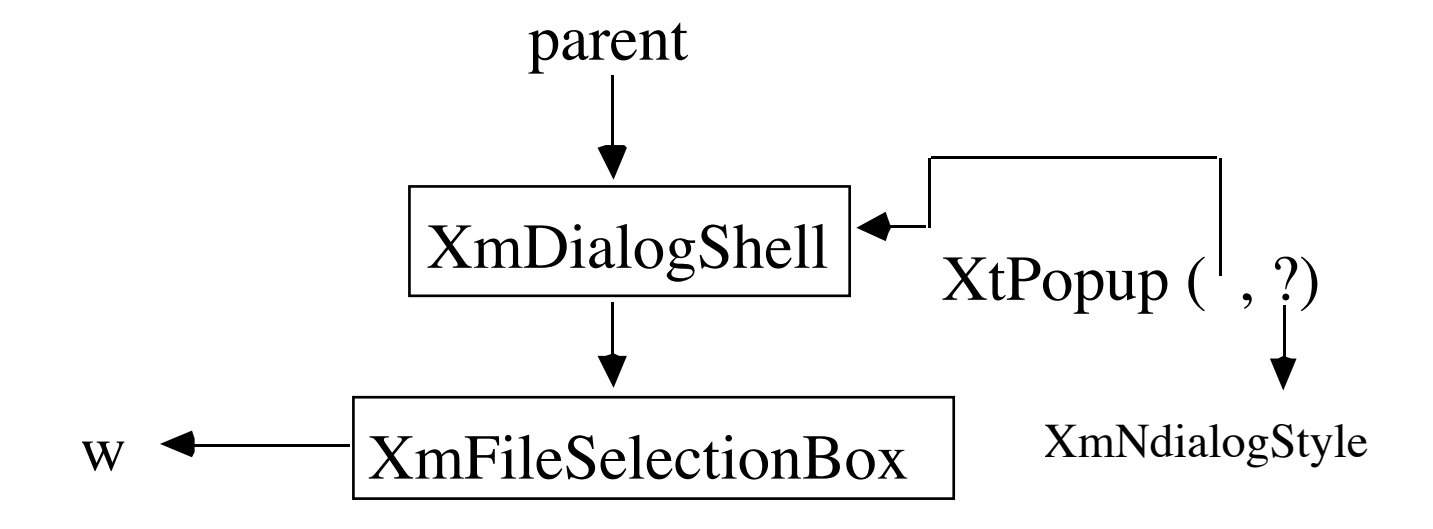

# **FileSelectionBox**

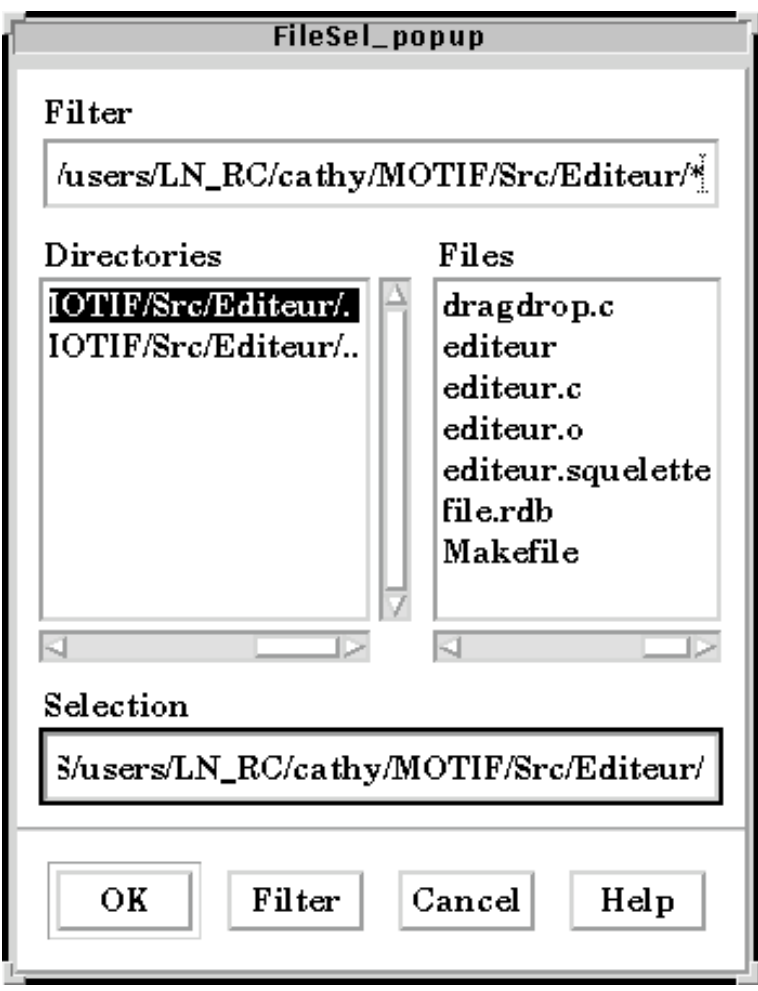

### **MessageBox et SelectionBox**

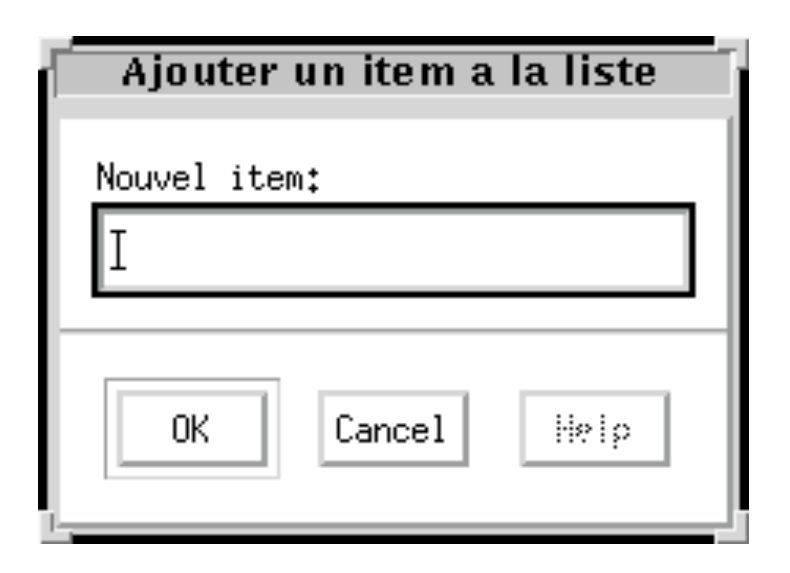

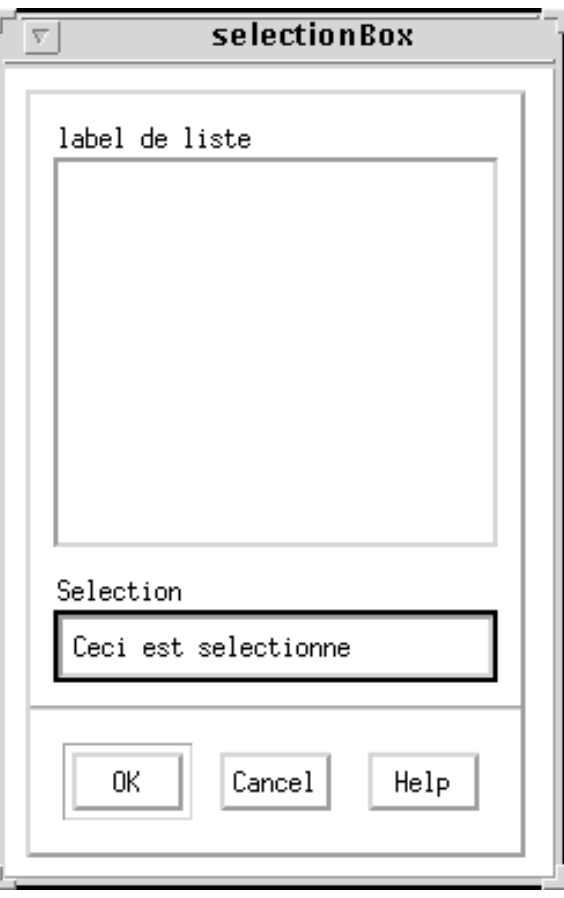

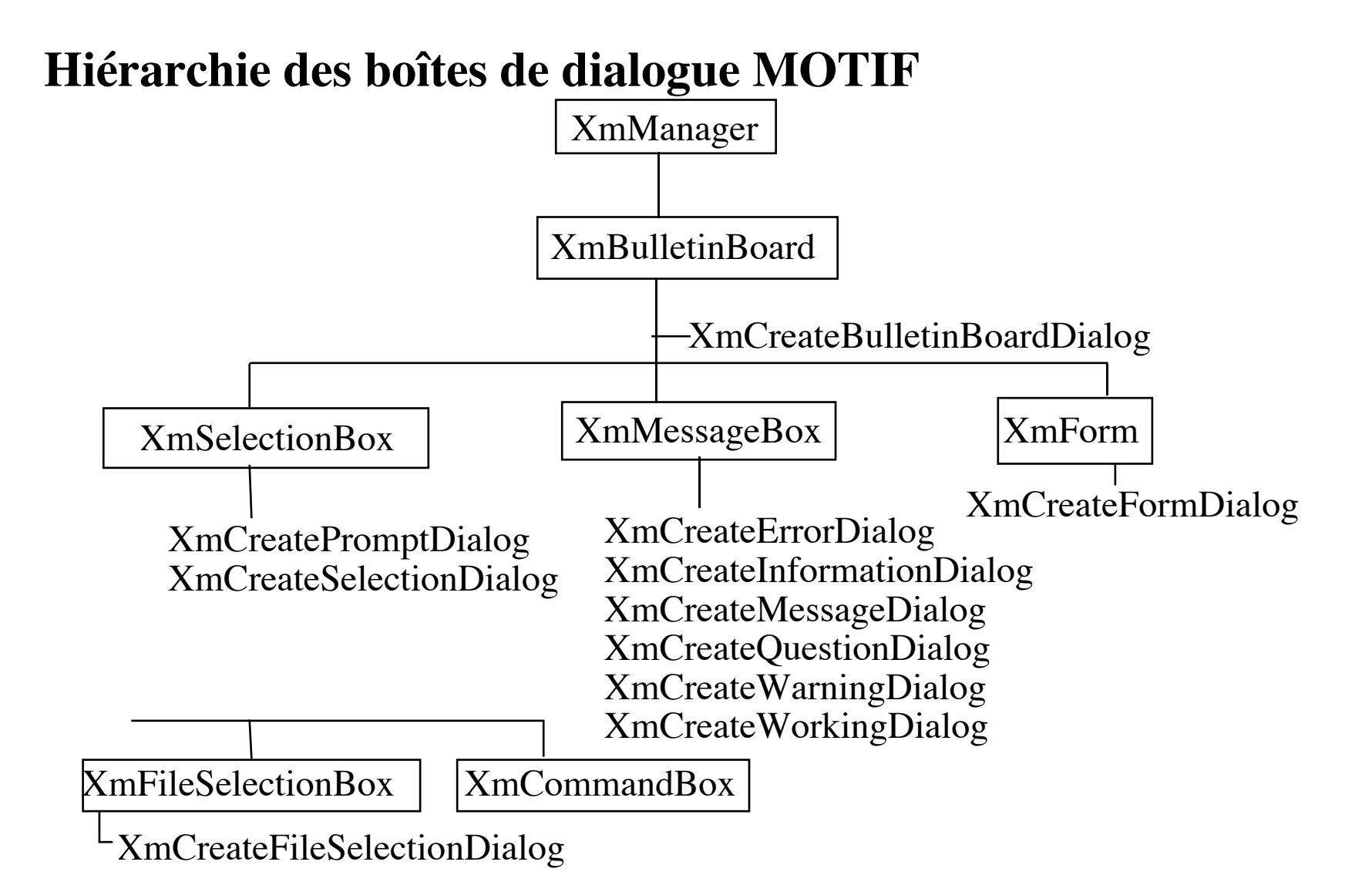

# **Les boîtes de dialogue MOTIF: configuration**

Les fonctions qui précèdent configurent les boîtes de dialogues pour un usage ou un autre. Pour modifier les boîtes on pourra utiliser :

• Widget Xm<NomDeBoite>GetChild( boite, nom\_de\_widget)

exemples: XmMessageBoxGetChild, XmFileSelectionBoxGetChild, XmSelectionBoxGetChild.

• Une fois un widget fils récupéré, on pourra le griser ou le faire disparaître avec XtSetSensitive(widget, False) ou XtUnmanageChild(widget),

ou lui donner le focus initial dans la boîte, etc.

# **NAVIGATION CLAVIER**

# **Navigation Clavier**

- Le guide de style MOTIF spécifie que toute application doit pouvoir fonctionner sans utiliser la souris et précise comment un utilisateur peut interagir avec une application en utilisant uniquement le clavier
- Ces spécifications sont regroupées sous le nom de *Keyboard Traversal*. Ce modèle de navigation répartit l'arborescence des widgets en deux couches: la première contient des groupes de tabulation *(TAB groups)*, et la seconde les éléments de ces groupes
- Pour se déplacer d'un groupe de tabulation à l'autre, on utilise la touche TAB, et SHIFT-TAB pour un déplacement inverse
- Pour se déplacer à l'intérieur d'un même groupe de tabulation, on utilise les flèches

# **Navigation Clavier (suite)**

- Par défaut, les widgets dont XmManager est une super classe, les XmList et les XmText sont initialisés comme groupe de tabulation
- Les widgets OutputOnly (XmLabel) sont exclus du mécanisme de navigation
- Les autres widgets (XmPushButton, XmToggleButton) sont initialisés comme membre d'un groupe de tabulation

# **Modification des groupes de tabulation**

- La ressource XmNnavigationType permet de contrôler si un widget est un groupe de tabulation ou est un élément d'un tel groupe
- Cette ressource peut prendre les valeurs suivantes: XmTAB\_GROUP : le widget est un groupe de tabulation XmNONE : le widget est élément d'un groupe de tabulation
- La ressource XmNtraversalOn de type Boolean, permet d'exclure (False) ou d'inclure (True) un widget du mécanisme de navigation
- Exemple:

Test\*XmPushButton\*navigationType: TAB\_GROUP Test\*XmList\*traversalOn: False

#### **Focus du clavier**

• MOTIF supporte deux différents modèles de gestion du focus du clavier:

XmPOINTER: le widget qui contient le pointeur (la souris) reçoit les événements clavier

XmEXPLICIT: l'utilisateur doit cliquer sur un widget pour indiquer que ce widget doit recevoir les événements clavier. On dit qu'il a le focus. Une fois que le focus est mis explicitement, le widget continue de recevoir les événements clavier même si le pointeur sort de ce widget

• Le modèle de gestion du focus clavier utilisé est contrôlé par la ressource XmNkeyboardFocusPolicy définie dans VendorShell. Cette ressource peut prendre l'une des deux valeurs suivantes:

XmPOINTER ou XmEXPLICIT

# **Focus du clavier (suite)**

• Il est possible de rediriger le focus du clavier lors de la navigation en utilisant la fonction XmProcessTraversal (Widget widget, int direction)

L'argument direction indique où le focus d'entrée doit être déplacé par rapport au widget ; il peut prendre l'une des valeurs suivantes:

XmTRAVERSE\_CURRENT XmTRAVERSE\_NEXT XmTRAVERSE\_PREV XmTRAVERSE\_HOME XmTRAVERSE\_UP XmTRAVERSE\_DOWN XmTRAVERSE\_LEFT XmTRAVERSE\_RIGHT XmTRAVERSE\_NEXT\_TAB\_GROUP XmTRAVERSE\_PREV\_TAB\_GROUP

• On peut aussi affecter la ressource XmNinitialFocus à un fils de XmManager